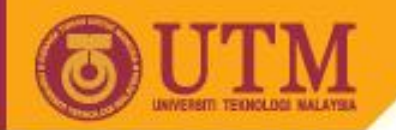

# Cascading Style Sheets (CSS) WEB PROGRAMMING SCV1223

Dr. Md Sah bin Hj Salam En. Jumail bin Taliba

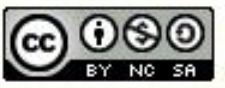

**Innovative Entrepreneurial Global** 

*Why CSS?**To separate presentation from content*

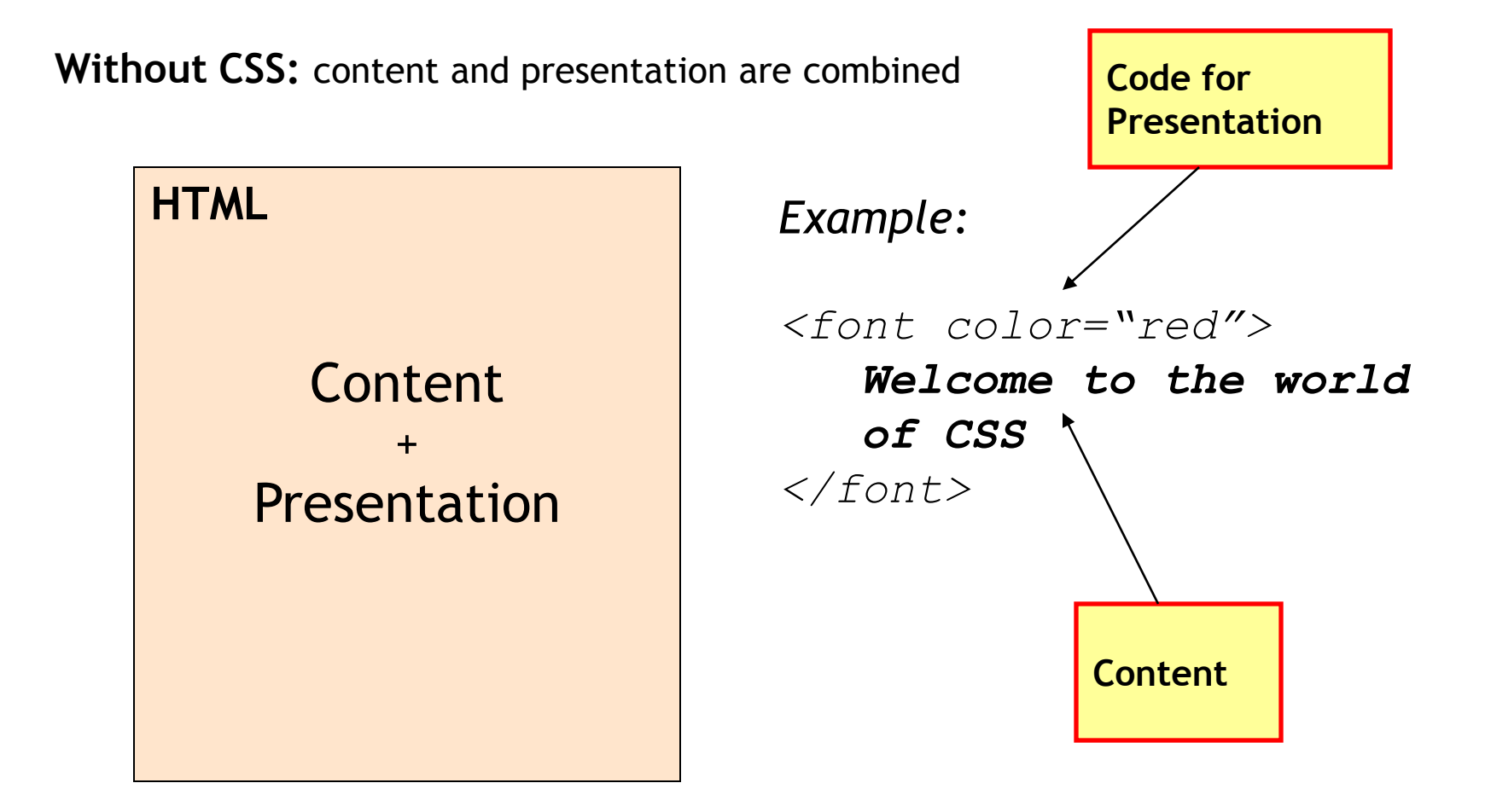

**With CSS:** content and presentation are separated

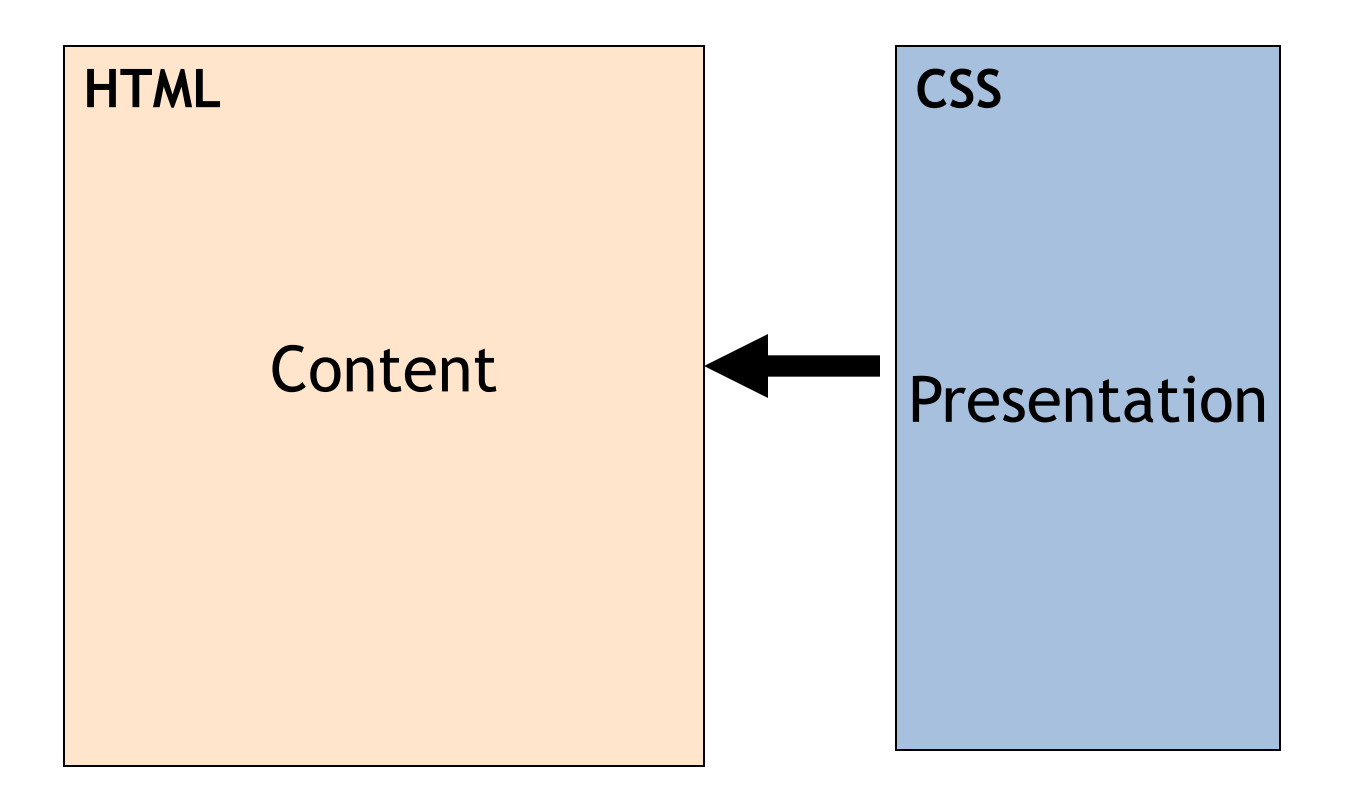

By using CSS, the same content can be presented in different appearances

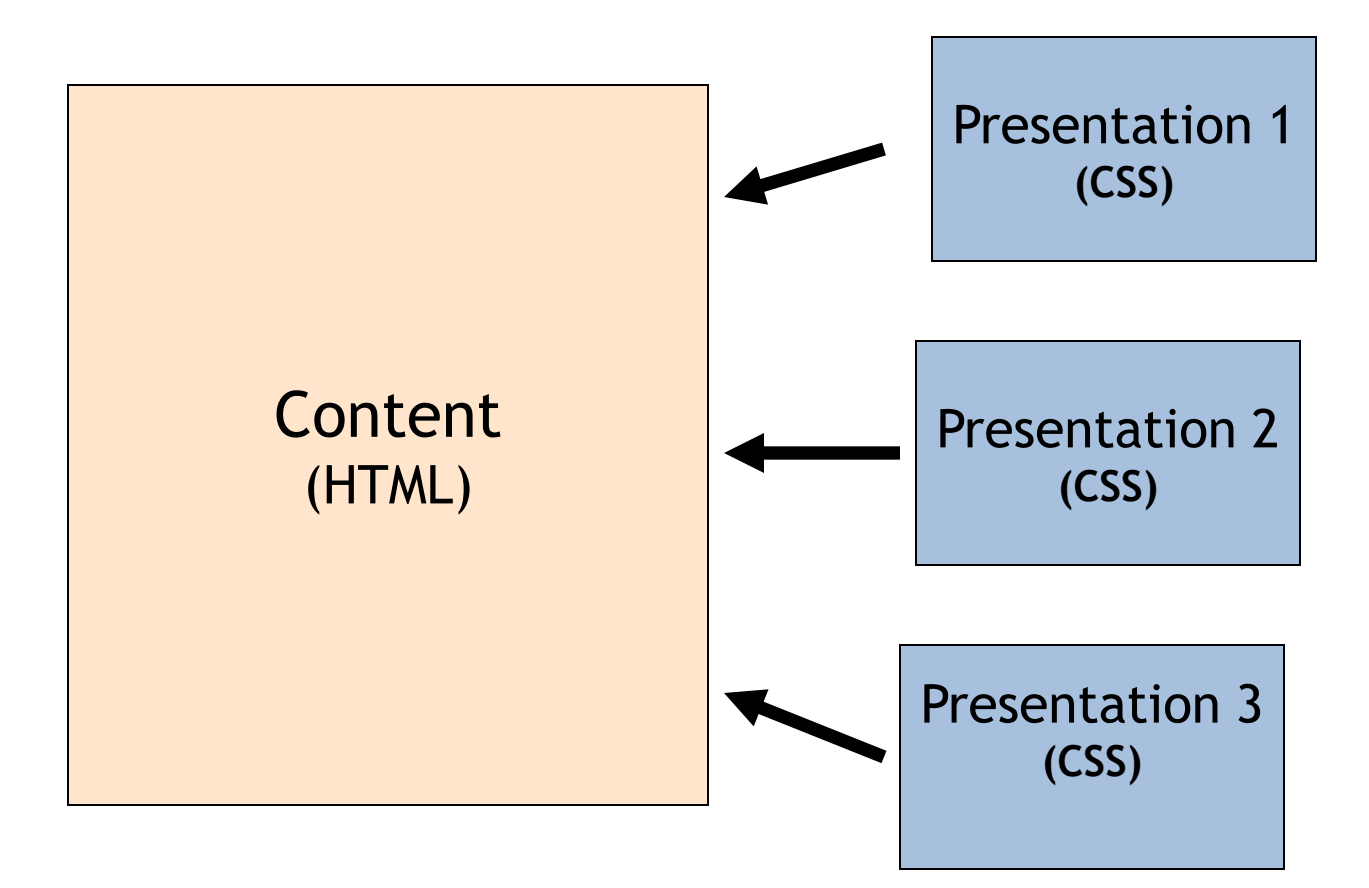

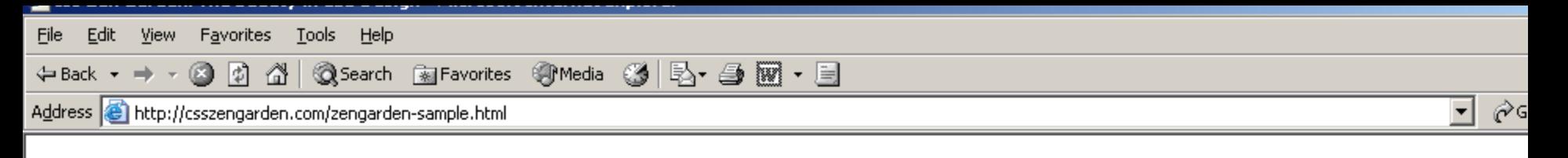

# css Zen Garden

### The Beauty of CSS Design

A demonstration of what can be accomplished visually through CSS-based design. Select any style sheet from the list to load it into this page.

Download the sample html file and css file

#### The Road to Enlightenment

Littering a dark and dreary road lay the past relics of browser-specific tags, incompatible DOMs, and broken CSS support.

Today, we must clear the mind of past practices. Web enlightenment has been achieved thanks to the tireless efforts of folk like the W3C, WaSP and the majo browser creators.

The css Zen Garden invites you to relax and meditate on the important lessons of the masters. Begin to see with clarity. Learn to use the (yet to be) time-honor techniques in new and invigorating fashion. Become one with the web.

#### So What is This About?

There is clearly a need for CSS to be taken seriously by graphic artists. The Zen Garden aims to excite, inspire, and encourage participation. To begin, view so of the existing designs in the list. Clicking on any one will load the style sheet into this very page. The code remains the same, the only thing that has changed is external .css file. Yes, really.

CSS allows complete and total control over the style of a hypertext document. The only way this can be illustrated in a way that gets people excited is by demonstrating what it can truly be, once the reins are placed in the hands of those able to create beauty from structure. To date, most examples of neat tricks a hacks have been demonstrated by structurists and coders. Designers have yet to make their mark. This needs to change.

# P<sub>www.</sub>

Graphic artists only places. You are modifizing this page, so strong CSS skills are necessary, but the example files are commented well enough that even CSS **ALL** case Zon Cardon: The Peautu in CSS Decian

# <u> E</u>dit View F<u>a</u>vorites <u>T</u>ools Help<br>ack ▼ → ● ◎ ② ③ ③ ④ ④ Basarch 國Favorites ● Media ③ ⑤ <del>⑤ ●</del>

sss **e** http://csszengarden.com/?cssfile=/190/190.css&page=0

**Example:**

#### $\vert \cdot \vert$ ⊘Go

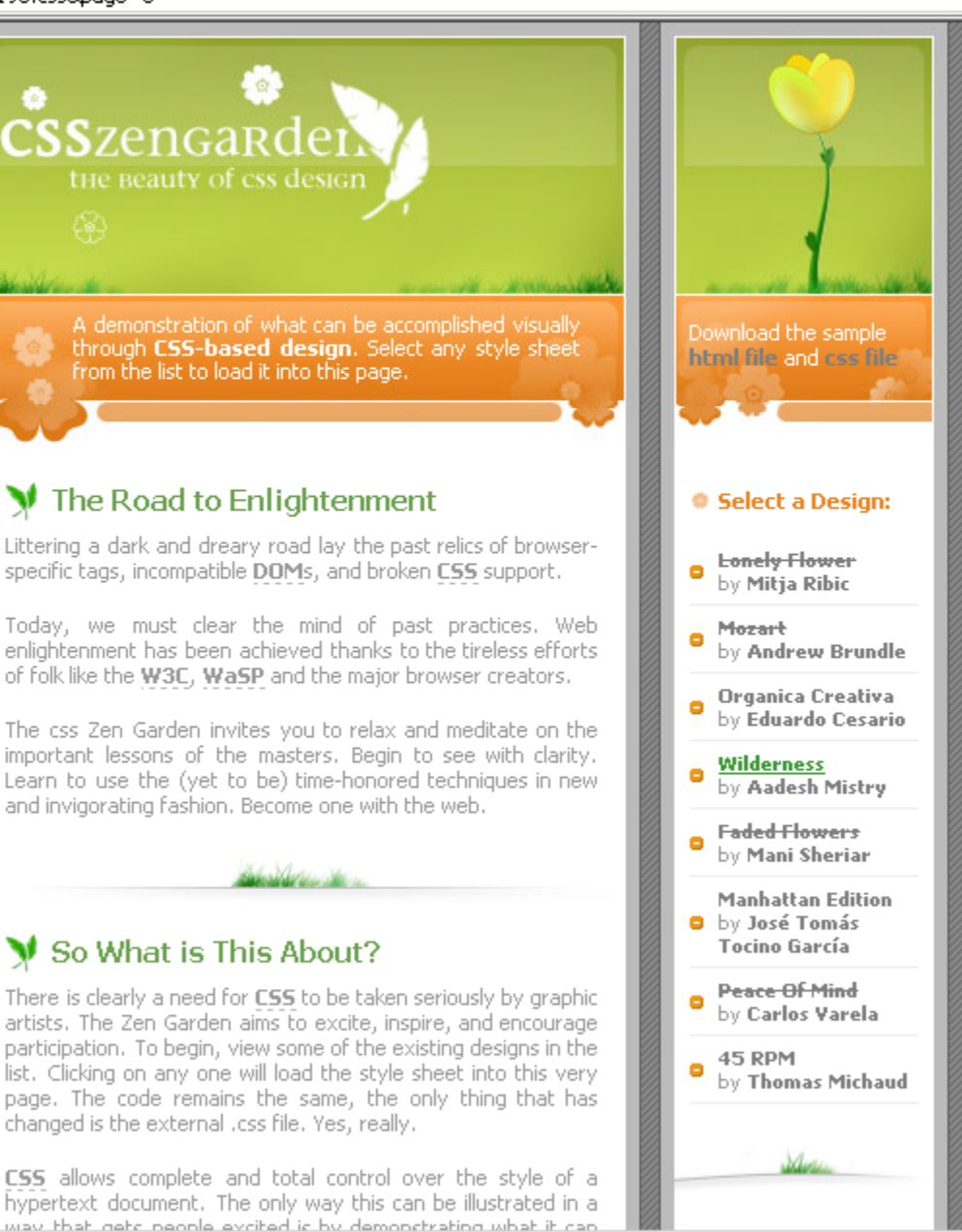

Copyright © 2006, Jumail, Jumail, Jumail, Jumail, Jumail, Jumail, Jumail, Jumail, Jumail, Jumail, Jumail, Jumail, Jumail, Jumail, Jumail, Jumail, Jumail, Jumail, Jumail, Jumail, Jumail, Jumail, Jumail, Jumail, Jumail, Juma

**Example:**

 $\vert$ ⊘Go

sss **@** http://csszengarden.com/?cssfile=/187/187.css&page=0

#### **CSS ZEN GARDEN** THE BEAUTY OF CSS DESIGN

A demonstration of what can be accomplished visually through CSS-based design. Select any style sheet from the list to load it into this page.

Download the sample html file and css file

#### **ROAD TO ENLIGHTENMENT**

Littering a dark and dreary road lay the past relics of browser-specific tags, incompatible DOMs, and broken CSS support.

Today, we must clear the mind of past practices. Web enlightenment has been achieved thanks to the tireless efforts of folk like the W3C, WaSP and the major browser creators.

The css Zen Garden invites you to relax and meditate on the important lessons of the masters. Begin to see with clarity. Learn to use the (yet to be) time-honored techniques in new and invigorating fashion. Become one with the web.

#### **\*SO WHAT IS THIS ABOUT?**

There is clearly a need for CSS to be taken seriously by graphic artists. The Zen Garden aims to excite, inspire, and encourage participation. To begin, view some of the existing designs in the list. Clicking on any one will load the style sheet into this very page. The code remains the same, the only thing that has changed is the external .css file. Yes, really.

CSS allows complete and total control over the style of a hypertext CSS allows complete and total control over the style of a hypertext<br>document. The only way this can be illustrated in a way that gets people

#### SELECT A DESIGN:

- **\* Lonely Flower** by Mitja Ribic
- + Mozart by Andrew Brundle
- + Organica Creativa by Eduardo Cesario
- + Wilderness by Aadesh Mistry
- **+ Faded Flowers** by Mani Sheriar
- \* Manhattan Edition by José Tomás Tocino García
- + Peace Of Mind by Carlos Varela
- +45 RPM by Thomas Michaud

<u>Edit View Fa</u>vorites <u>T</u>ools <u>H</u>elp<br>ack ▼ → ▼ ② ② ③ ③ ③ BSearch 國Favorites ③Media ③ | 晏 ▼ ④ | 郦 ▼ 国

sss **@** http://csszengarden.com/?cssfile=/182/182.css&page=0

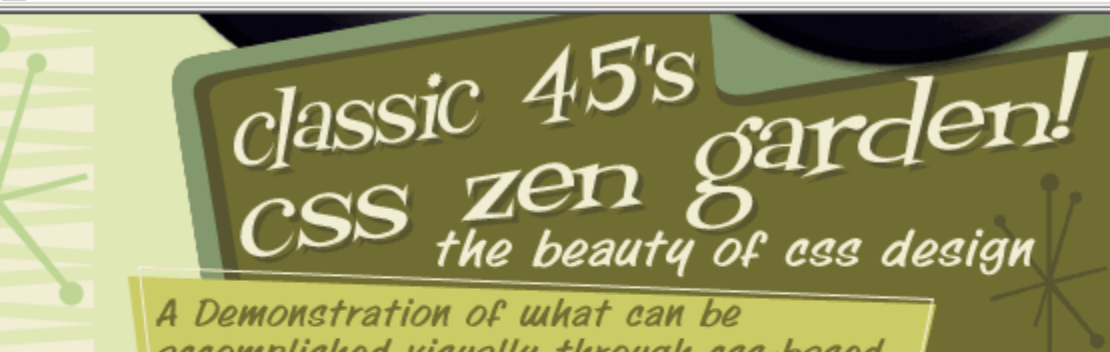

accomplished visually through css-based design...

> Select any style sheet from the list to load it into this page!

#### DOWNLOAD THE SAMPLE HTML FILE AND CSS FILE

# The Road to Enlightenme

Littering a dark and dreary road lay the past relics of browserspecific tags, incompatible DOMs, and broken CSS support.

Today, we must clear the mind of past practices. Web enlightenment has been achieved thanks to the tireless efforts of folk like the W3C, WaSP and the major browser creators.

The css Zen Garden invites you to relax and meditate on the important lessons of the masters. Begin to see with clarity. Learn to use the (yet to be) time-honored techniques in new and invigorating fashion. Become one with the web.

# So What's This About

There is clearly a need for CSS to be taken seriously by graphic artists. The Zen Garden aims to excite, inspire, and encourage **(1) Proposed Solvey and** 

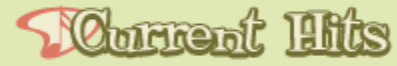

Lonely Flower by Mitja Ribic Mozart by Andrew Brundle Organica Creativa by Eduardo Cesario Wilderness by Aadesh Mistry Faded Flowers by Mani Sheriar Manhattan Edition by José Tomás Tocino García Peace Of Mind by Carlos Varela 45 RPM by Thomas Michaud

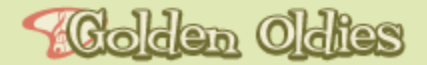

next designs » **View All Designs** 

 $\vert \textbf{v} \vert$ 

⊘് Go

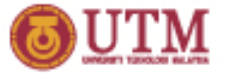

# *Why CSS?**To standardize the coding style*

**In HTML, different objects have different styles of coding or different property for the same presentation settings.**

*Example: Setting the color of table borders and text are different <table border="1" bordercolor="red">*

*</table>*

*………..*

*<font color="red">*

*…………….. </font>*

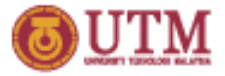

*Why CSS?**To extend the attributes and features of HTML Tags* 

#### **An HTML tag has limited attributes**

*Example:*

**What HTML CAN do What HTML CAN'T do**

*Setting borders individually*

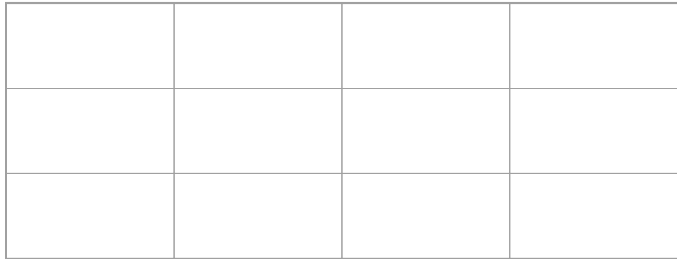

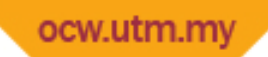

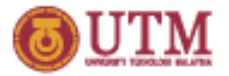

# *Why CSS?**To extend the attributes and features of HTML Tags*

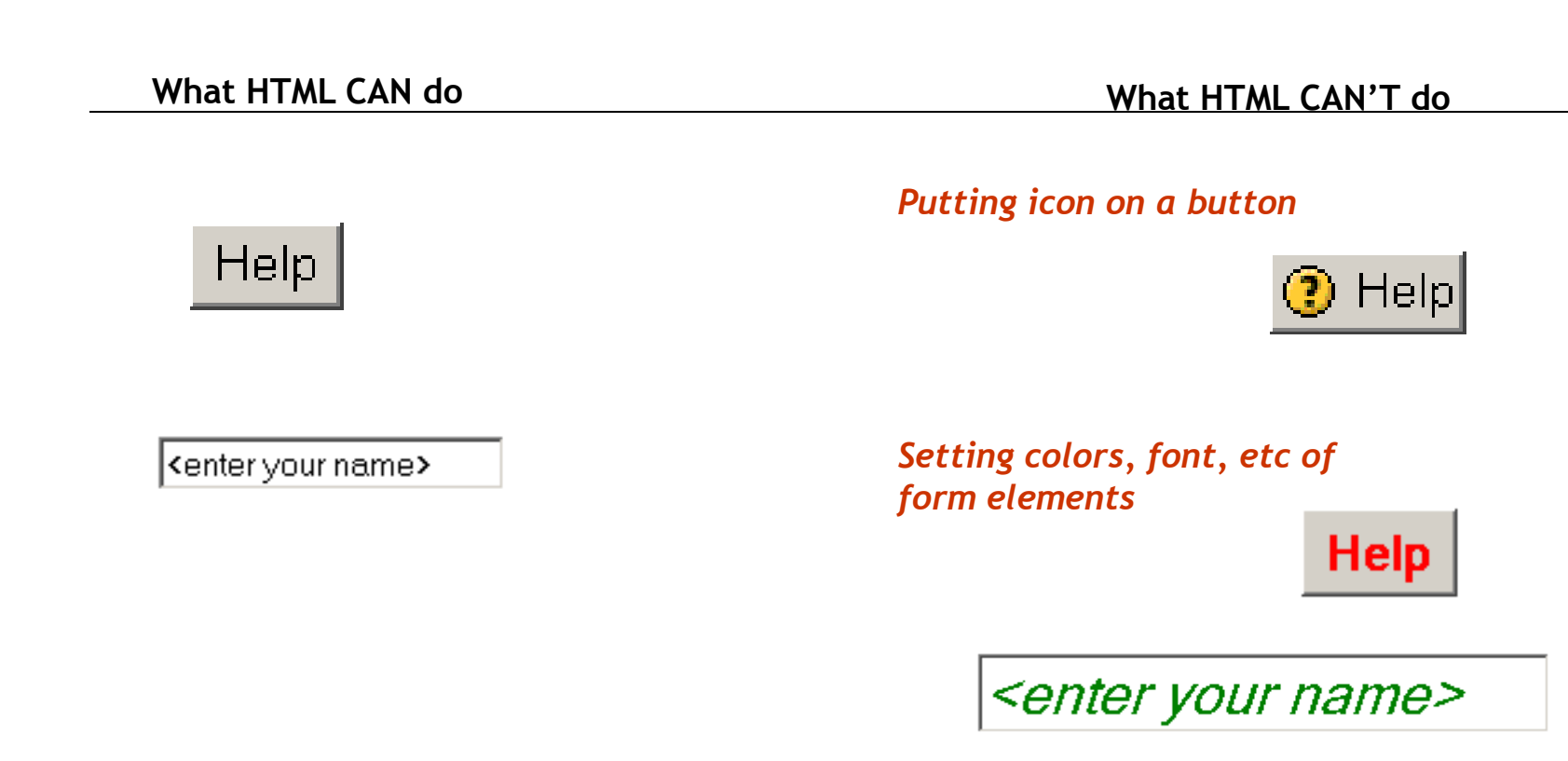

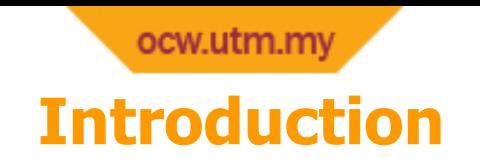

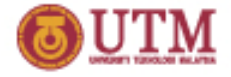

What are Cascading Style Sheets?

A set of formatting instructions

# **Most of the html elements have these attributes (specified for CSS):**

- style
- $\Box$  id
- **u** class

# Using CSS involves two steps:

- Define styles
- Apply styles

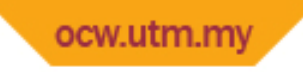

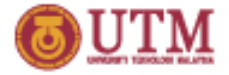

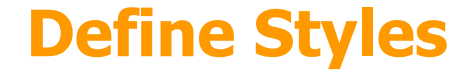

# Three ways to define styles:

- o Inline
- Embedded
- Linked

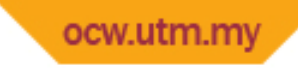

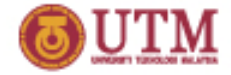

# **Define Inline Styles CSS**

# Inline Styles

- □ Using the STYLE attribute
- □ Put directly into the start tags

# **Example**

<p **style="color:red"**>Red Text </p>

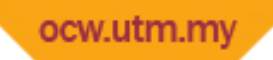

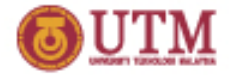

# **Define Embedded Styles CSS**

# Embedded Styles

 Style definitions are embedded in a document's head using the <STYLE> tag

#### **Example**

```
<head>
<style type="text/css">
  p {color:red;}
  em {font-size: 16pt; color: green;}
</style>
</head>
<body>
  <p> This is a red text </p>
</body>
```
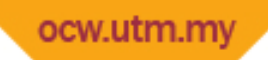

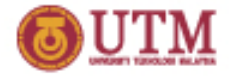

# **Define Linked / External Styles CSS**

# Linked Styles

- □ Style definitions are put in an external file *(normally we use file extension* .css for this file)
- The external file is linked to the document using the <LINK> tag and put in head.

### **Example**

```
mystyle.css
p {color:re
em {font-size: 16pt; color: green;}
document.html
<head>d;} <link rel="stylesheet" href="mystyle.css">
\langlehead>
```
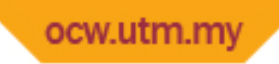

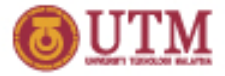

# **Define Styles: Precedence**

# Styles Precedence:

 Inline styles have the highest precedence because they are the closest to the tag.

#### **Example**

```
<head>
<style type="text/css">
  p {color:red;}
</style>
</head>
<body>
  <p style="color:blue">The blue color will take 
  precedence</p>
</body>
```
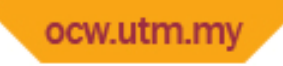

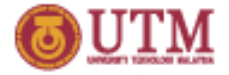

# **CSS Selector Format**

# Format of a CSS Style

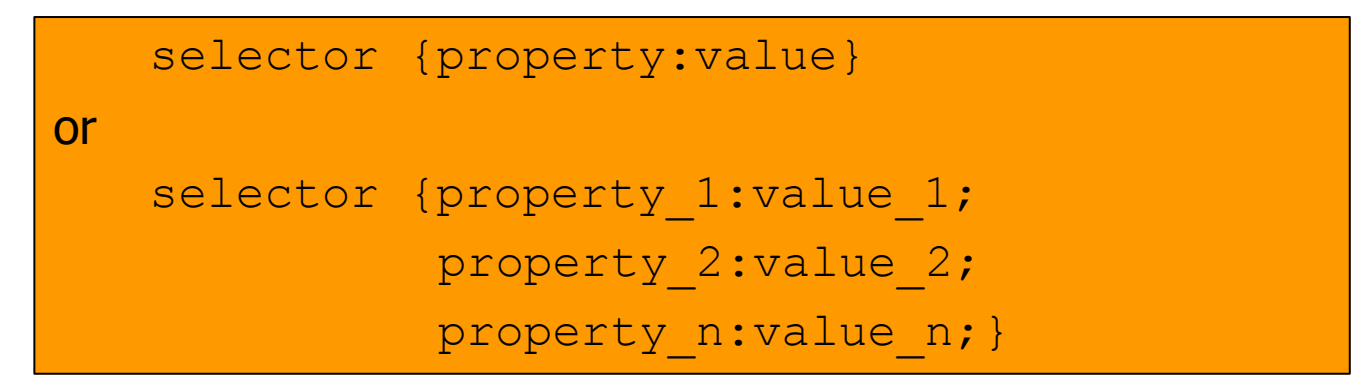

# CSS Selectors:

- □ Tag/Element
- □ Identifaction (id)
- □ Class
- □ Tag-spesific
- **Q** Grouping
- **u** Contextual
- Pseudo-class

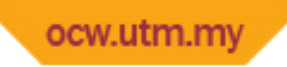

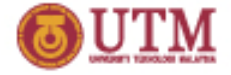

# **CSS Selector Types**

# CSS Selectors:

- □ Tag/Element
- □ Identifaction (id)
- **D** Class
- □ Tag-spesific
- Grouping
- □ Contextual
- □ Pseudo-class

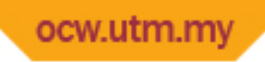

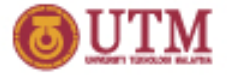

# **CSS Selectors : Tag / Element**

# Tag/Element Selector

- Using name of element/tag
- To redefine the default value of tags

#### **Example**

```
Define
p {color:red;} 
/*makes all p tags red*/
h1 {font-size: 20px;}
/*makes all text set by h1 tag to be 20 pixel in size*/
```
#### Apply

<h1> <p> This is a red text with 20 pixel in  $size$   $/p$   $>$   $/h1$ 

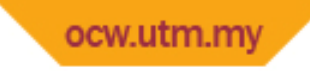

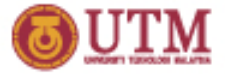

# **CSS Selectors : ID**

# Id Selector

- $\Box$  To define styles, the selector names use prefix # character
- □ To apply the styles, set the ID attribute with the name

# **Example**

Define

#red {color:red;}

Apply

<b id="red"> This is a red bold text </b>

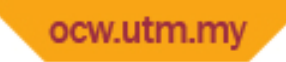

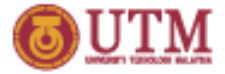

# **CSS Selectors : class**

# Class Selector

- □ To define styles, the selector names use prefix . (dot) character
- To apply the styles, set the CLASS attribute with the name

#### **Example**

Define .green {color:#00FF00; font-weight:bold;} Apply <font class="green"> I like green color</font>

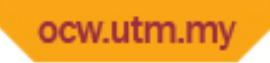

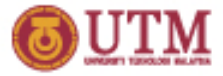

# **CSS Selectors : Tag-Specific**

# Tag-Specific Selector

Style can only be applied to elements which defined it.

Selector name:

tag name.style name or tag name#style name

# **Example**

#### Define

font.redbold {color:red; font-weight:bold;}

#### Apply

<font class="redbold"> This is a red bold text</font> <b class="redbold"> redbold style has no effect here</b>

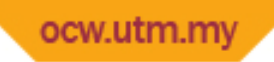

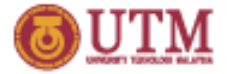

# **CSS Selectors: Grouping**

# Grouping Selector

□ Define the same styles to a group of tags.

### **Example**

Define

- h1,h2,h3 {background-color: orange; }
- */\*sets the background color of all h1,h2,and h3 elements to orange \*/*

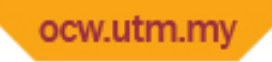

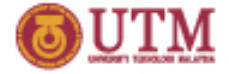

# **CSS Selectors : Contextual**

# Contextual Selector

Applies to descendent tags

# **Example**

#### Define

```
p b{color:red; text-decoration: underline;}
```
#### Apply

```
<b>CSS has no effect here</b>
```

```
<p>CSS has no effect here</p>
```
 $\n $pp$$ 

 <b>CSS has effect here. This is a red underlined text  $\langle$ /b>

 $\langle p \rangle$ 

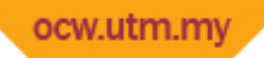

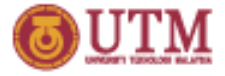

# **CSS Selectors: Pseudo-class**

# Pseudo-class Selector

- **a:link** specifies the unvisited links
- **a:hover** specifies the link as mouse cursor is hovering on it
- **a:active** specifies the link as it is being clicked
- **a:visited** specifies the link after being clicked

#### **Example**

# Define **a:link {font-weight: bold;}** */\* makes unvisited links bold \*/* **a:hover {text-transform: uppercase;}** */\* makes links uppercase as mouse cursor is hovering on\*/* **a:active {color: red;}** */\* makes links red as they are clicked \*/* **a:visited {text-decoration: underline;}** */\* makes visited links underlined\*/*

ocw.utm.my **CSS Measurements**

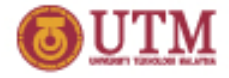

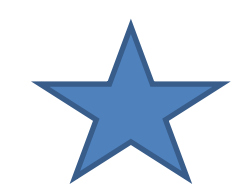

#### **Unit Description Example**

% Defines a measurement as a percentage relative to another value, typically an enclosing element.

```
p {font-size: 
14pt; line-
height: 
150%;}
```
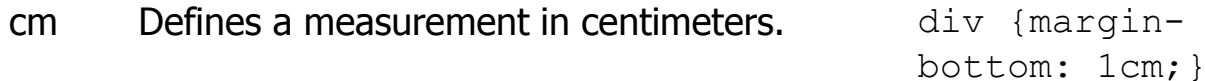

em A relative measurement for the height of a font in em spaces. Because an em unit is equivalent to the size of a given font, if you assign a font to 12pt, each "em" unit would be 12pt; thus, 2em would be 24pt.

```
p {letter-
spacing: 
5em;}
```
 $ex$  This value defines a measurement relative to  $p$  {font-size: a font's x-height. The x-height is determined by the height of the font's lowercase letter x. 14pt; lineheight: 2ex;}

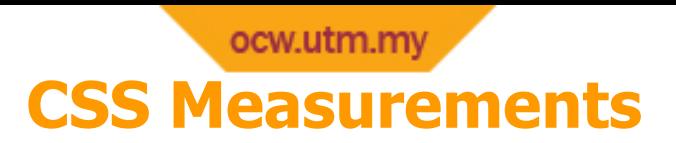

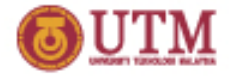

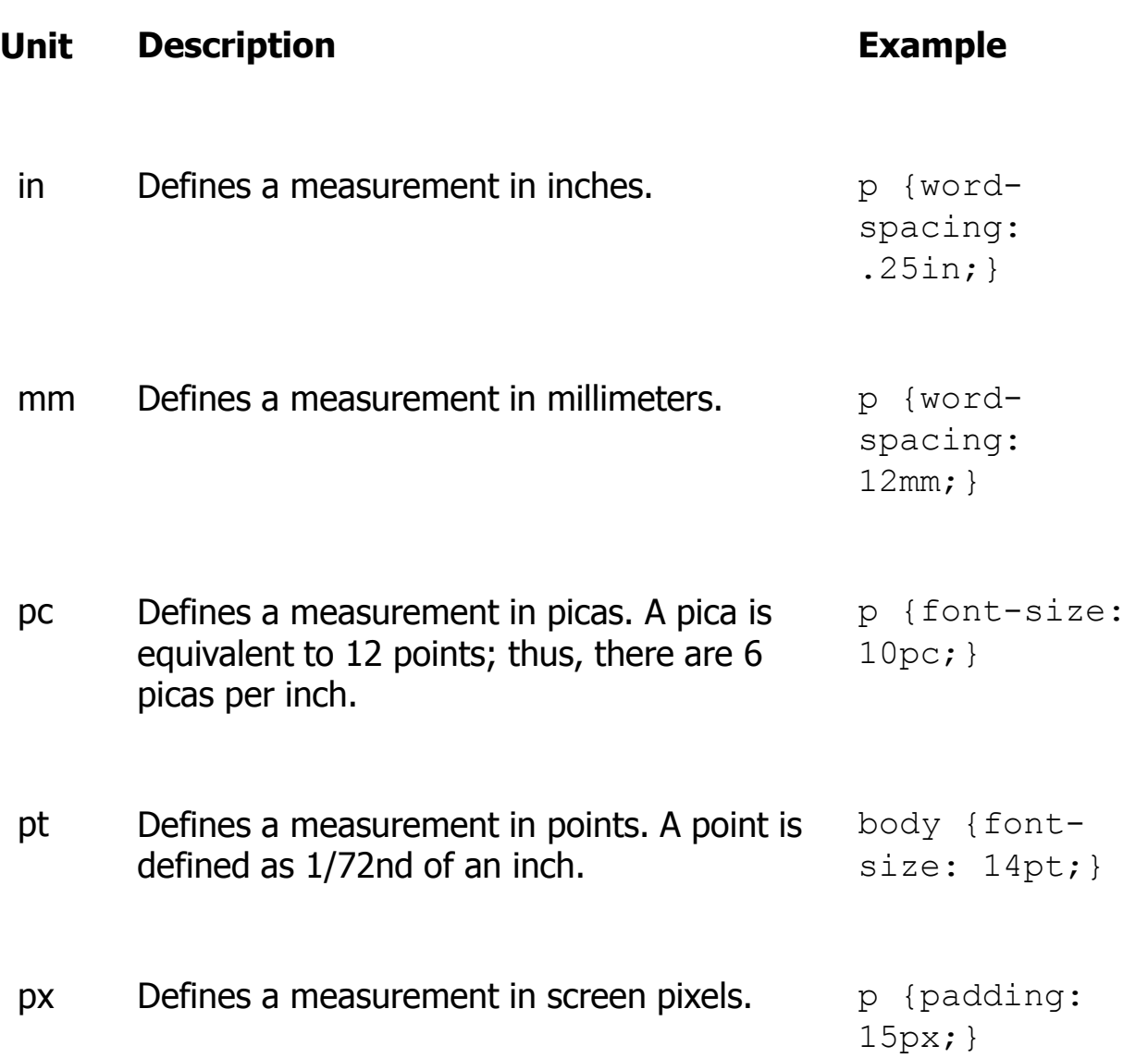

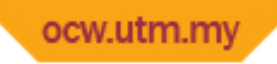

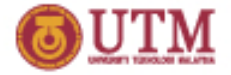

# **CSS Properties**

# **Categories**

- **Font and Type Settings**
- **Background**
- **Block**
- **Box**
- **Border**
- **List**
- **Positioning**

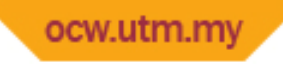

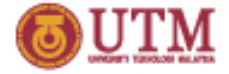

# **Font and Type Properties**

font-family font-size font-size-adjust font-size-stretch font-style font-variant font-weight text-align

- text-decoration
- text-indent
- text-shadow
- text-transform

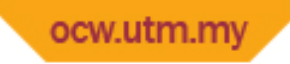

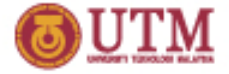

# **Background Properties**

background-attachment background-color background-image background-position background-repeat

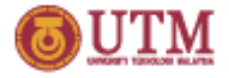

# **Border Properties**

ocw.utm.my

border-bottom

border-bottom-color

border-bottom-style

border-bottom-width

border-collapse

border-color

border-left

border-left-color

border-left-style

border-left-width

border-right

border-right-color

border-right-style border-right-width border-spacing border-style border-top border-top-color border-top-style border-top-width border-width